## **WF-3010 Series**

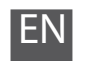

**Start Here** 

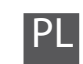

**1**

Charging ink takes about 5 minutes. Wait until the light turns on.

**2** Connect and plug in. Połącz i podłącz. Připojte do zásuvky. Csatlakoztassa és dugja be.

> Napełnianie tuszem trwa około 5 minut. Zaczekaj na włączenie kontrolki. Doplňování inkoustu trvá přibližně 5 minut. Počkejte, než se indikátor rozsvítí. A tinta feltöltése körülbelül 5 percet vesz igénybe. Várjon, amíg a lámpa be nem kapcsolódik.

Plnenie atramentu trvá asi 5 minút. Počkajte, kým sa nerozsvieti svetlo.

A

Pripojte kábel a zapojte do zásuvky. Turn on. Włącz. Zapněte. Kapcsolja be. Zapnite.

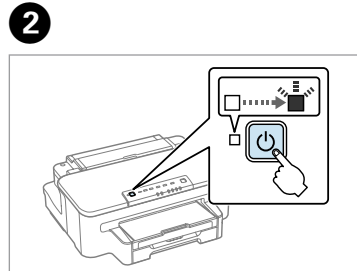

Open. Otwórz. Otevřete. Nyissa ki. Otvorte.

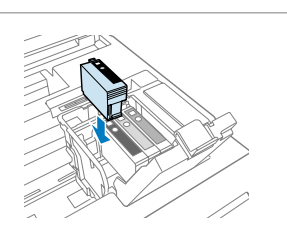

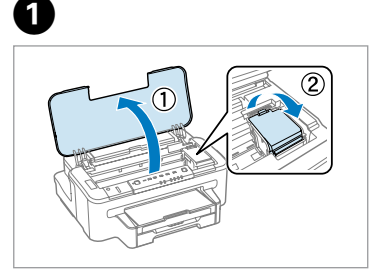

Remove yellow tape. Usuń żółtą taśmę. Odstraňte žlutou pásku. Távolítsa el a sárga szalagot. Odstráňte žltú pásku.

Install the ink cartridges. Zainstaluj pojemniki z tuszem. Nainstalujte inkoustové kazety. Helyezze be a tintapatronokat. Nainštalujte atramentové kazety.

......................

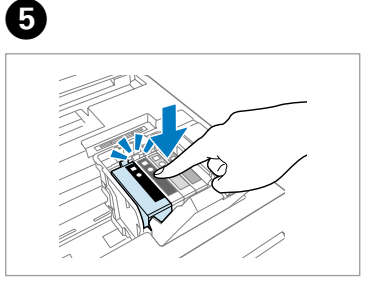

Close. Charging ink is started.

Zamknij. Rozpoczęcie napełniania tuszu. Zavřete. Bude zahájeno doplňování

inkoustu. Zárja be. A feltöltés elindul.

Zavrite. Začalo sa plnenie atramentu.

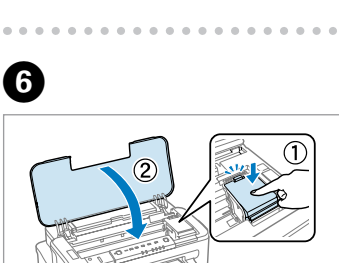

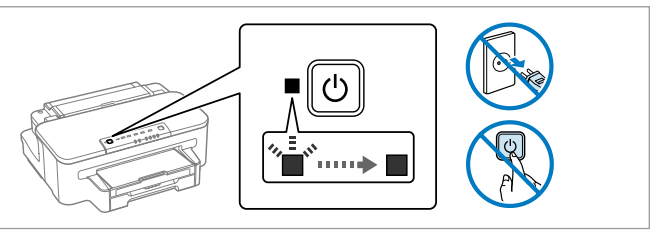

apatronok<br>Jyezése<br>ácia<br>nentových ka Installing the Ink **Cartridges** Instalacja pojemników z tuszem Instalace inkoustových kazet A tintapatronok behelyezése Inštalácia atramentových kaziet

Contents may vary by location. Zawartość może się różnić w zależności od kraju. Obsah balení se může lišit podle oblasti. A tartalom a helytől függően változhat. Obsah sa môže líšiť v závislosti od miesta.

> Press down until it clicks. Naciskaj, aż do kliknięcia. Zatlačte, dokud nezaklapne. Nyomja le kattanásig. Zatlačte nadol, až kým nezaklapne.

Maschinenlärminformations-Verordnung 3. GPSGV: Der höchste Schalldruckpegel beträgt 70 dB(A) oder weniger gemäss EN ISO 7779.

Das Gerät ist nicht für die Benutzung im unmittelbaren Gesichtsfeld am Bildschirmarbeitsplatz vorgesehen. Um störende Reflexionen am Bildschirmarbeitsplatz zu vermeiden, darf dieses Produkt nicht im unmittelbaren Gesichtsfeld platziert werden. EEE Yönetmeliğine Uygundur.

Обладнання відповідає вимогам Технічного регламенту обмеження використання деяких небезпечних речовин в електричному та електронному обладнанні.

**Информация об изготовителе** Seiko Epson Corporation (Япония) Юридический адрес: 4-1, Ниси-Синздюку, 2-Чоме, Синздюку-ку, Токио, Япония Срок службы: 3 года

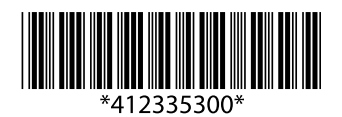

Do not open the ink cartridge package until you are ready to install it in the product. The cartridge is vacuum packed to maintain its reliability. Nie należy otwierać opakowania pojemnika z tuszem, bez instalacji w produkcie. Aby zapewnić niezawodność, pojemnik jest pakowany próżniowo.

Unpacking Rozpakowywanie Rozbalení Kicsomagolás Rozbalenie

> Ne nyissa ki a tintapatron csomagolását, amíg nem áll készen a termék telepítésére. A patron vákuumcsomagolású, hogy megbízható maradion

Remove all protective materials. Usuń wszystkie materiały ochronne. Odstraňte veškerý ochranný materiál. Távolítson el minden védőanyagot. Odstráňte všetok ochranný materiál.

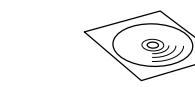

.....................

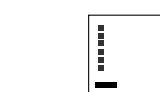

Turning On Włączanie Zapnutí Bekapcsolás Zapnutie

Shake all new cartridges. Potrząśnij wszystkimi nowymi pojemnikami. Všechny nové kazety protřepejte. Rázza meg az összes új patront. Všetky nové kazety pretrepte.

C

 $\boldsymbol{\Omega}$ 

Q For the initial setup, make sure you use the ink cartridges that came with this product. The initial ink cartridges will be partly used to charge the print

head. These cartridges may print fewer pages compared to subsequent ink cartridges. Podczas ustawień początkowych należy sprawdzić, czy używane są pojemniki z tuszem dostarczone z tym produktem. Początkowe pojemniki z tuszem zostaną częściowo wykorzystane do napełnienia głowicy drukującej. Pojemniki te umożliwiają wydrukowanie dużo mniejszej liczby stron, w porównaniu z później używanymi pojemnikami.

Pro první instalaci použijte inkoustové kazety dodané s tímto výrobkem. Výchozí inkoustové kazety budou částečně spotřebovány k doplnění inkoustu do tiskové hlavy. S těmito kazetami vytisknete pravděpodobně méně stránek, než s dalšími inkoustovými kazetami. A kezdeti beállításhoz győződjön meg arról, hogy a termékhez mellékelt patronokat használja. Az eredeti patronok részben arra lesznek használva, hogy a nyomtatófejet ellássák. A patronok valószínűleg kevesebb oldal nyomtatásához biztosítják majd a festéket, mint az ezeket követő patronok. Pri počiatočnom nastavení použite atramentové kazety dodávané s týmto výrobkom. Časť prvej náplne atramentovej kazety sa spotrebuje pri naplnení tlačovej hlavy. Tieto kazety môžu v porovnaní s ďalšími tlačovými kazetami vytlačiť menej strán.

 $\boldsymbol{0}$ 

 $\boldsymbol{Q}$ 

Neotevírejte balení kazety s inkoustem, dokud nejste připraveni k její instalaci do výrobku. Kazeta je vakuově balena, aby si zachovala svou spolehlivost.

Neotvárajte balenie atramentovej kazety, pokým nie ste pripravení nainštalovať ju do výrobku. Kazeta je vákuovo balená, aby si udržala spoľahlivosť.

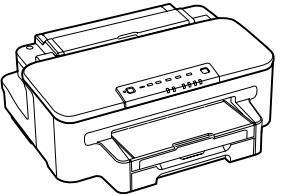

© 2012 Seiko Epson Corporation. All rights reserved. Printed in XXXXXX

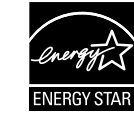

PL **Rozpocznij tutaj**

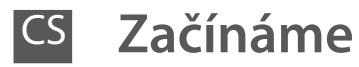

**Itt kezdje** 

**Prvé kroky** 

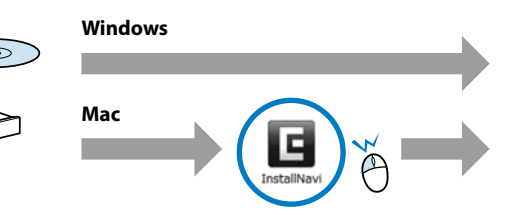

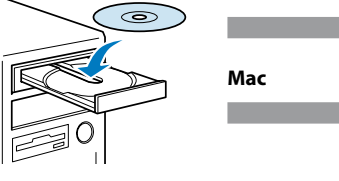

Pull out and take off. Pociągnij i wyjmij. Vytáhněte a vyjměte. Húzza ki és vegye le. Vytiahnite a vyberte.

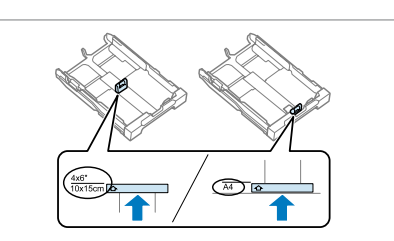

A

Pinch and slide the guide to adjust to the paper size you will use. Ściśnij i przesuń prowadnicę, aby wyregulować rozmiar papieru. Stiskněte a posuňte vodítko podle velikosti papíru, který budete používat. Csúsztassa az élvezetőt a használni kívánt papír méretének megfelelő helyre. Stiahnite a posuňte vodiace prvky, a nastavte veľkosť používaného papiera.

B

Ø

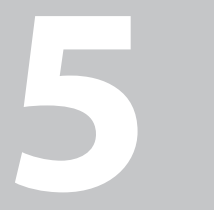

Getting More Information Uzyskiwanie dalszych informacii Další informace További információk megszerzése Získanie viac informácií

........................

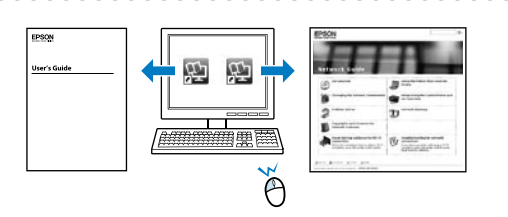

No on-screen manual?  $\rightarrow$ Brak instrukcji ekranowej? → Žádná příručka na obrazovce? Nincs képernyőn megjelenő kézikönyv? → Príručka sa nezobrazuje? →

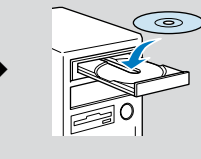

Loading Paper Ładowanie papieru Vkládání papíru Papír betöltése Vkladanie papiera

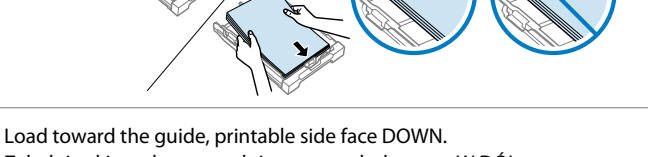

- Załaduj w kierunku prowadnicy, stroną drukowaną W DÓŁ.
- Vložte směrem k vodítku, tisknutelnou stranou DOLŮ. A papírt a nyomtatandó oldalával LEFELÉ illessze a papírvezetőhöz.
- Vložte k vodiacemu prvku tak, aby tlačová strana smerovala NADOL.

Slide to the edges of paper. Dosuń do brzegu papieru. Posuňte k okrajům papíru. Csúsztassa a papír széleihez. Posuňte k okrajom papiera.

- Insert keeping the cassette flat. Włóż płasko kasetę. Zasuňte kazetu naplocho. A kazettát vízszintes helyzetben illessze be.
- Vložte držiac kazetu v rovine.

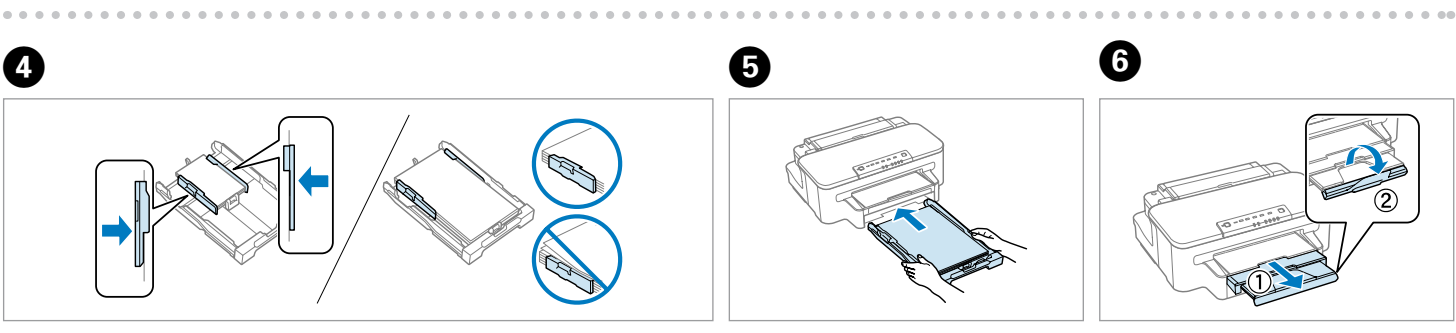

Slide out and raise. Wysuń i unieś. Vysuňte a zvedněte. Húzza ki és emelje fel. Posuňte von a zdvihnite.

Fernie k počítaču<br>
Po wyświetleniu tego ekranu kliknji przycisk **Anuluj.**<br>
Po wyświetleniu tego ekranu kliknji przycisk **Anuluj.**<br>
Pokud se zobrazí tato obrazovka, klepněte na tlačitko **Storno.**<br>
Ha megjelenik ez a képerny Po wyświetleniu tego ekranu kliknij przycisk **Anuluj**. Pokud se zobrazí tato obrazovka, klepněte na tlačítko **Storno**. Ha megjelenik ez a képernyő, kattintson a **Mégse** gombra. Ak sa objaví táto obrazovka, kliknite na tlačidlo **Storno**.

## $\overline{\textbf{0}}$  and  $\overline{\textbf{0}}$  and  $\overline{\textbf{0}}$

*User's Guide*/*Network Guide Przewodnik użytkownika*/*Przewodnik pracy w sieci Uživatelská příručka*/*Příručka pro síť Használati útmutató*/*hálózati útmutató Používateľská príručka*/*Sprievodca sieťou*

Do not connect the USB cable until you are instructed to do so. Nie podłączaj kabla USB, aż do pojawienia się odpowiedniego polecenia. Nepřipojujte kabel USB, dokud k tomu nebudete vyzváni. Csak akkor csatlakoztassa az USB kábelt, amikor utasítást kap rá. Nepripájajte USB kábel, kým nemáte inštrukcie, ako to urobiť.

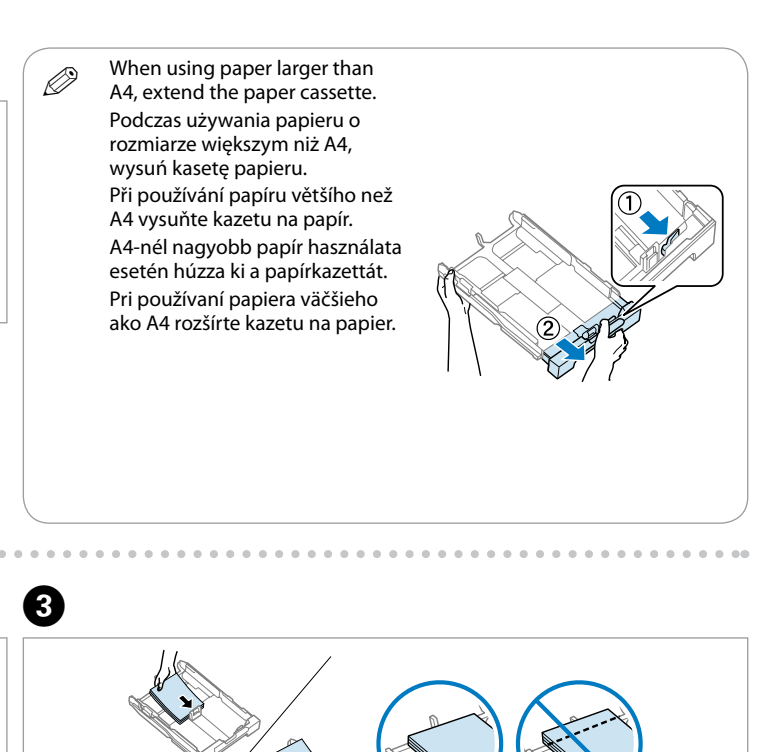

Connecting to the Computer Podłączanie do komputera Připojení k počítači Csatlakozás a számítógéphez Pripojenie k počítaču

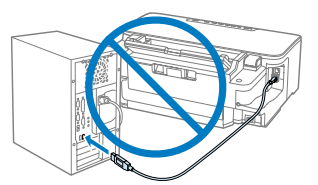

Insert. Włóż. Vložte. Helyezze be. Vložte.

- Only the software with a selected check box is installed.<br> **Epson Online Guides** contain interactions in the set **Epson Online Guides** contain important information such as troubleshooting and error indications. Install them if necessary.
	- Zainstalowane zostanie wyłącznie oprogramowanie z zaznaczonym oknem wyboru. **Podręczniki online firmy Epson** zawierają ważne informacje, takie jak rozwiązywanie problemów i wskazania błędów. W razie potrzeby należy je zainstalować. Bude nainstalován pouze software se zaškrtnutým políčkem.

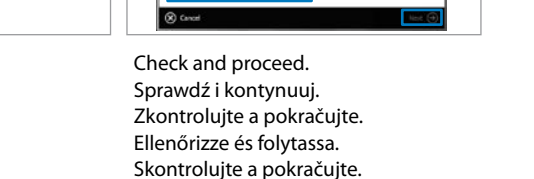

Select **Epson Online Guides** on the installer screen. Wybierz opcję **Podręczniki online firmy Epson** na ekranie instalatora.

Vyberte **Online příručky Epson** na obrazovce instalátoru. A telepítő képernyőn válassza az **Epson on-line útmutatók** elemet.

Na inštalačnej obrazovke zvoľte možnosť **Príručky Epson online**.

## If this screen appears, click **Cancel**.

**Windows**

**Mac**

**A**

**B**

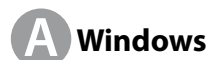

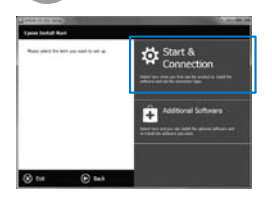

Select and follow the instructions. Wybierz i wykonaj instrukcje. Vyberte a postupujte podle pokynů. Jelölje ki és kövesse az utasításokat.

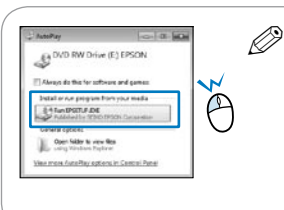

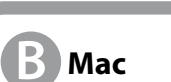

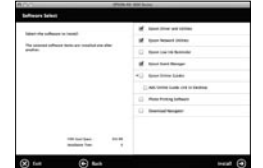

Select and follow the instructions. Wybierz i wykonaj instrukcje. Vyberte a postupujte podle pokynů. Jelölje ki és kövesse az utasításokat. Zvoľte a postupujte podľa pokynov.

Zvoľte a postupujte podľa pokynov. Windows 7/Vista: AutoPlay window. Windows 7/Vista: Okno Autoodtwarzanie.

> Windows 7/Vista: okno Přehrát automaticky. Windows 7/Vista: AutoPlay ablak. Windows 7 /Vista: okno Automatického prehrávania.

**Online příručky Epson** obsahují důležité informace, například o odstraňování problémů a indikaci chyb. Podle potřeby je nainstalujte.

Csak a bejelölt szoftver telepítése történik meg. Az **Epson on-line útmutatók** fontos információkat tartalmaznak a hibaelhárítással és a hibajelzésekkel kapcsolatban. Szükség esetén telepítse őket.

Nainštaluje sa iba softvér so začiarknutým políčkom. **Príručky Epson online** obsahujú dôležité informácie, napríklad odstraňovanie problémov a indikácia chýb. Nainštalujte ich podľa potreby.

светне.

**2** Conectaţi şi introduceţi în priză. Свържете и включете. Pievienojiet un savienojiet ar kontaktu. Prijunkite ir įkiškite į lizdą. Ühendage juhe ja pange pistik pistikupessa.

- Încărcarea cu cerneală durează 5 minute. Așteptați până când se aprinde lumina. Зареждането на мастило отнема около 5 минути. Изчакайте лампичката да
- Tintes uzpilde ilgst aptuveni 5 minūtes. Uzgaidiet, līdz iedegas lampiņa. Rašalo pildymas trunka maždaug 5 minutes. Palaukite, kol užsidegs lemputė. Tindi laadimine kestab ligikaudu 5 minutit. Oodake, kuni tuli süttib.

Închideți. Încărcarea cu cerneală a început. Затворете. Зареждането на мастило започва. Aizveriet. Tintes uzpilde ir sākta.

A

Porniţi. Включете. Ieslēdziet. Įjunkite. Lülitage seade.

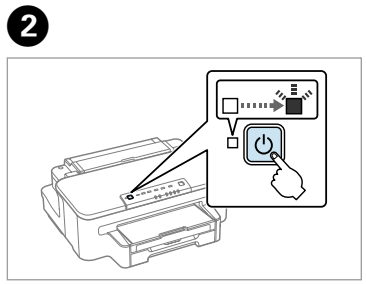

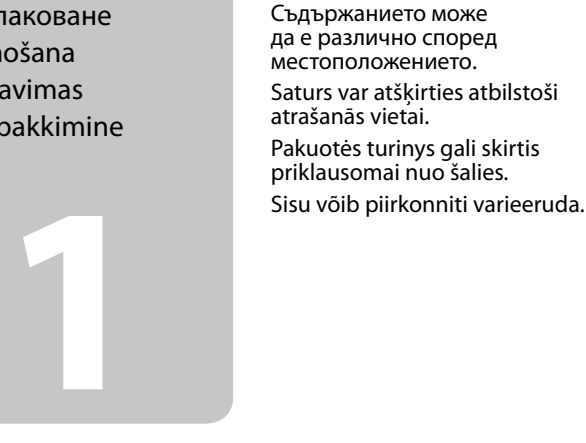

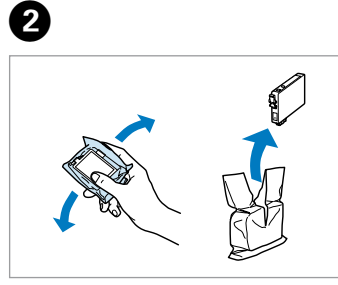

Îndepărtaţi banda galbenă. Отстранете жълтата лента. Noņemiet dzelteno lenti. Nuplėškite geltoną juostą. Eemaldage kollane teip.

 $\boldsymbol{0}$ 

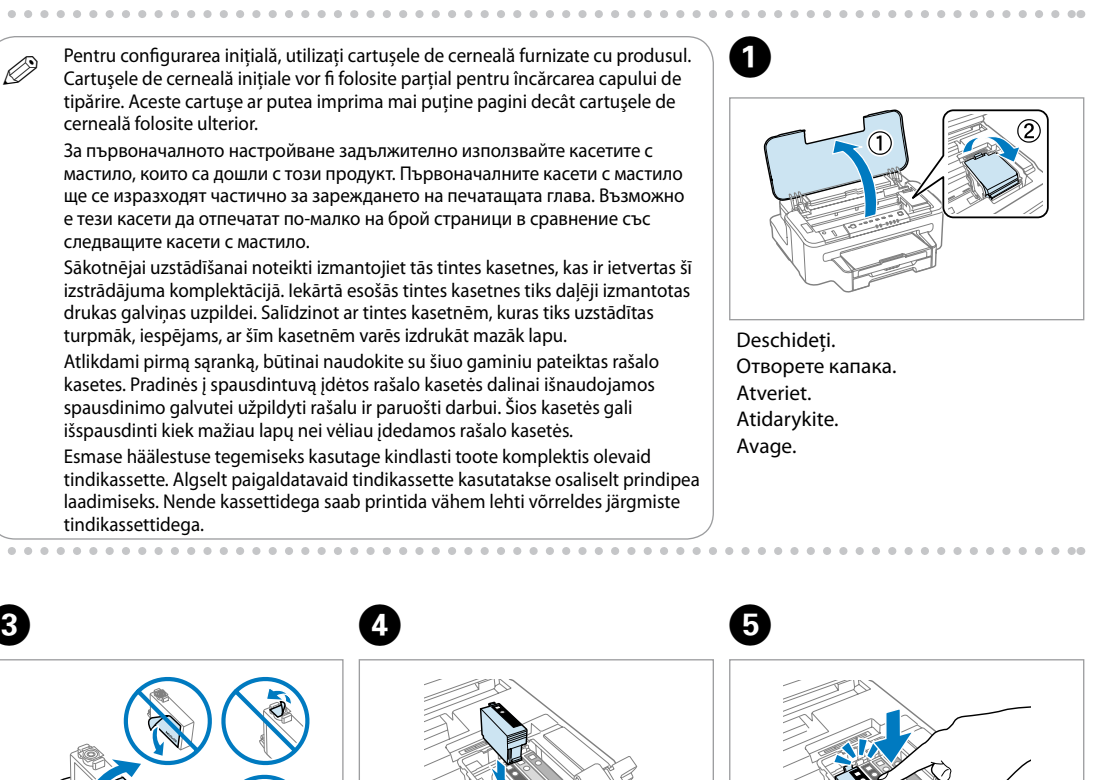

Instalaţi cartuşele cu cerneală. Инсталирайте касетите с мастило. Ievietojiet tintes kasetnes. Įdėkite rašalo kasetes. Paigaldage tindikassetid.

Uždarykite. Rašalo pildymas pradėtas. Sulgege. Tindi laadimine on käivitatud.

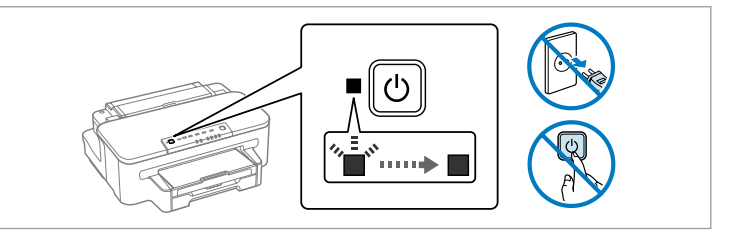

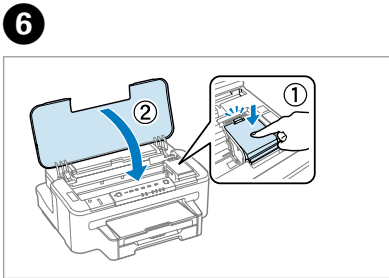

...................

Îndepărtati toate materialele de protectie. Отстранете всички защитни материали. Noņemiet visus iepakojuma materiālus. Nuimkite visas apsaugines medžiagas. Eemaldage kõik pakkematerjalid.

Conţinutul ambalajului poate varia

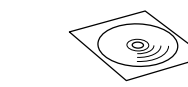

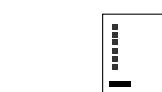

în funcţie de locaţie.

**b** Kasecių<br>nas<br>kassettide<br>Idamine Instalarea cartuşelor cu cerneală Поставяне на касетите с мастило Tintes kasetņu ievietošana Rašalo kasečių įdėjimas Tindikassettide paigaldamine

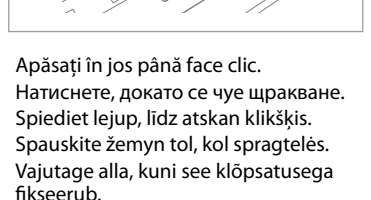

Maschinenlärminformations-Verordnung 3. GPSGV: Der höchste Schalldruckpegel beträgt 70 dB(A) oder weniger gemäss EN ISO 7779.

Das Gerät ist nicht für die Benutzung im unmittelbaren Gesichtsfeld am Bildschirmarbeitsplatz vorgesehen. Um störende Reflexionen am Bildschirmarbeitsplatz zu vermeiden, darf dieses Produkt nicht im unmittelbaren Gesichtsfeld platziert werden. EEE Yönetmeliğine Uygundur.

Обладнання відповідає вимогам Технічного регламенту обмеження використання деяких небезпечних речовин в електричному та електронному обладнанні.

Q Nu deschideţi ambalajul cartuşului de cerneală înainte de a fi gata pentru instalarea produsului. Cartuşul este ambalat în vid pentru mentinerea funcționalității acestuia.

**Информация об изготовителе** Seiko Epson Corporation (Япония) Юридический адрес: 4-1, Ниси-Синздюку, 2-Чоме, Синздюку-ку, Токио, Япония Срок службы: 3 года

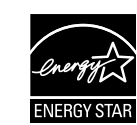

Despachetare Разопаковане **Izsainošana** Išpakavimas Lahtipakkimine Pornire

Включване Ieslēgšana Įjungimas Sisselülitamine

Agitați toate cartușele noi. Разклатете всички нови касети. Sakratiet visas jaunās kasetnes. Visas naujas kasetes supurtykite. Raputage kõiki uusi kasette.

 $-0.00000$ 

C

cerneală folosite ulterior. За първоначалното настройване задължително използвайте касетите с мастило, които са дошли с този продукт. Първоначалните касети с мастило ще се изразходят частично за зареждането на печатащата глава. Възможно е тези касети да отпечатат по-малко на брой страници в сравнение със следващите касети с мастило.

drukas galviņas uzpildei. Salīdzinot ar tintes kasetnēm, kuras tiks uzstādītas turpmāk, iespējams, ar šīm kasetnēm varēs izdrukāt mazāk lapu. Atlikdami pirmą sąranką, būtinai naudokite su šiuo gaminiu pateiktas rašalo kasetes. Pradinės į spausdintuvą įdėtos rašalo kasetės dalinai išnaudojamos spausdinimo galvutei užpildyti rašalu ir paruošti darbui. Šios kasetės gali išspausdinti kiek mažiau lapų nei vėliau įdedamos rašalo kasetės. Esmase häälestuse tegemiseks kasutage kindlasti toote komplektis olevaid laadimiseks. Nende kassettidega saab printida vähem lehti võrreldes järgmiste tindikassettidega.

Не отваряйте опаковката на касетата с мастило, преди да сте готови да я инсталирате в продукта. Касетата е във вакуумирана опаковка, за да се съхрани нейната изправност.

Neatveriet tintes kasetnes iepakojumu, kamēr neesat gatavs ievietot kasetni printerī. Lai saglabātu kasetnes uzticamību, tā atrodas vakuuma iepakojumā.

Neatidarykite rašalo kasetės įpakavimo, kol nesate pasirengę įdėti jos į gaminį. Rašalo kasetė pakuojama vakuuminiame maišelyje, siekiant užtikrinti jos patikimumą.

Ärge avage tindikasseti pakendit enne, kui olete valmis toote paigaldamiseks. Vaakumpakendis säilitatava kasseti töövõime ei vähene.

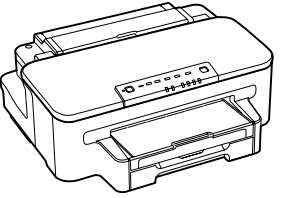

## **WF-3010 Series**

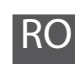

RO **Începeţi aici**

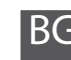

BG **Започнете оттук**

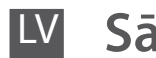

Sāciet šeit

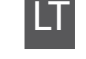

LT **Pradėkite čia**

**Alusta siit** 

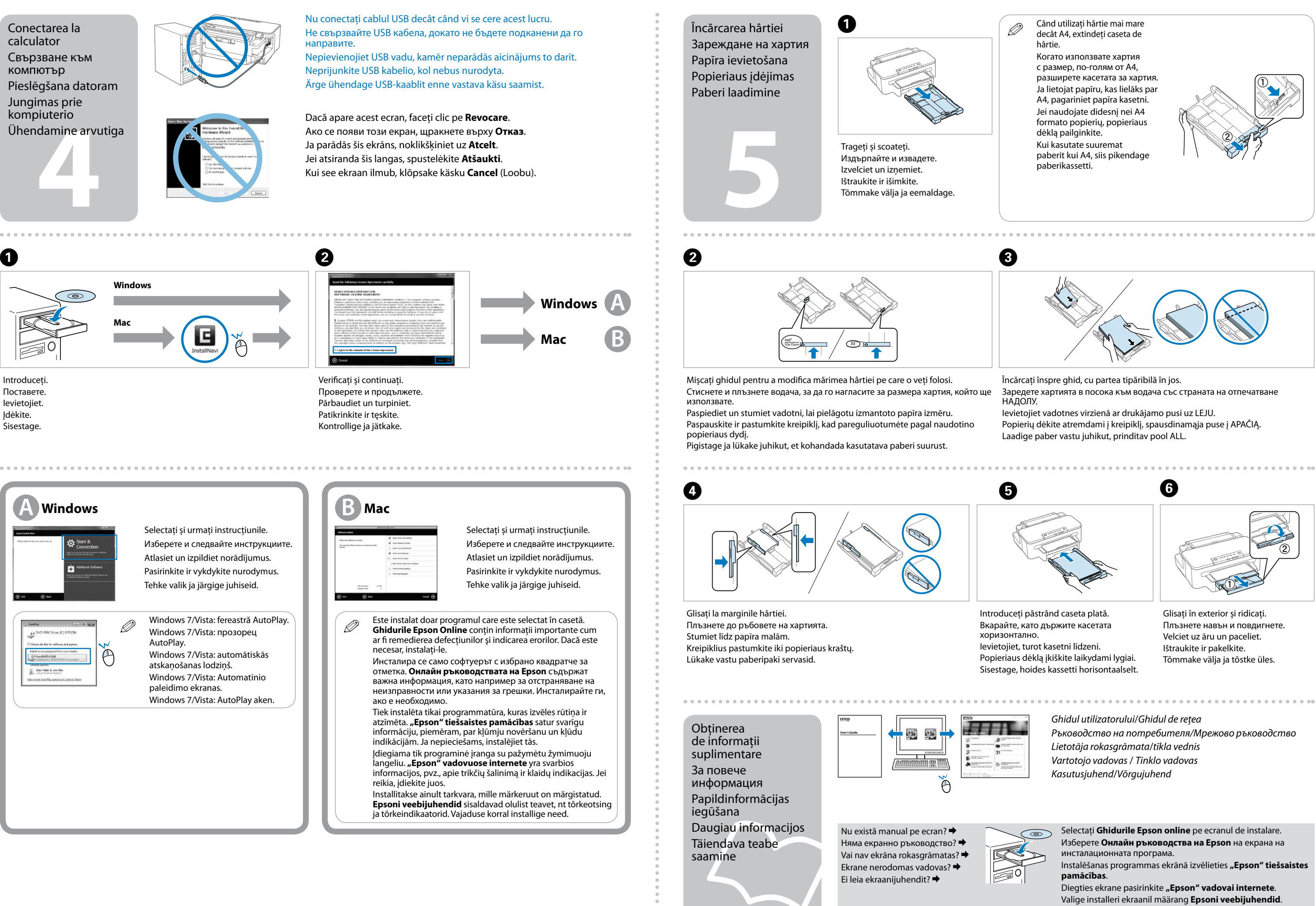

- 
- 
- 
- 

- 
- 
-